# MOON TREK TELESCOPE

 $\Omega$ 

California State University Los Angeles Sponsor: Jet Propulsion Lab Spring 2021

Nicolas

#### TEAM MEMBERS AND ROLES

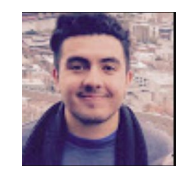

#### Nicolas Ojeda Team Lead Backend (django) , Graphics(Threejs)

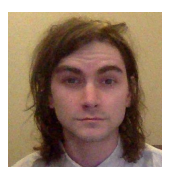

Alex Lamb Communications Lead

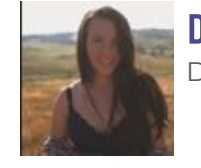

Dakota Townsend Documentation Lead

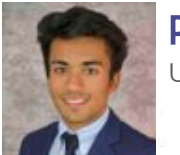

Pavit Chawla User Interface Lead

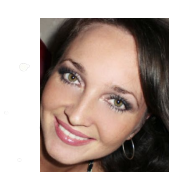

Elvira Sakalenka Computer Vision Lead

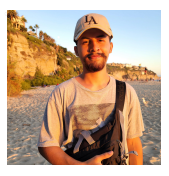

Kevin Aguilera Development

Jacob Frausto QA/Testing Lead

(Graphics Model)

Nicolas

Albert Ramirez Lead Backend Developer

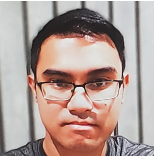

Gerard Rosario Front End Graphics Lead

#### **LIAISONS**

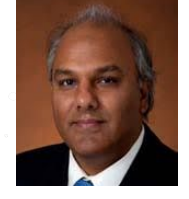

## shan malhotra

Jet Propulsion Laboratory<br>California Institute of Technology

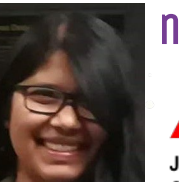

## natalie gallegos **ICI**

Jet Propulsion Laboratory California Institute of Technology

#### FACULCY ADVISON

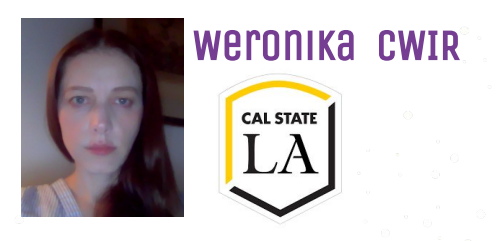

Nicolas

#### Agenda

1. Overview 2. Major requirements 3. Project technologies 4. General approach 5. Project challenges & solutions 6. demo

# overview

Nicolas

- Stream from telescope to web app
- Fetch data from JPL's Moon Trek
- Apply data to user's image

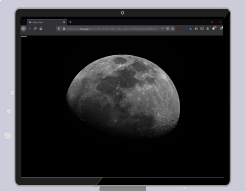

.

## Moon Trek Telescope | overview

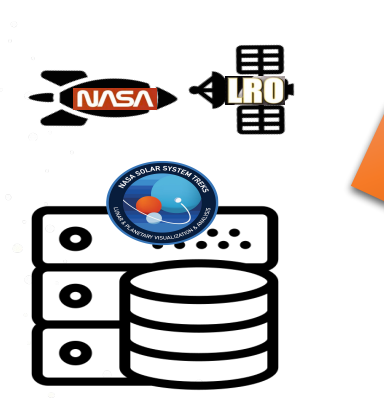

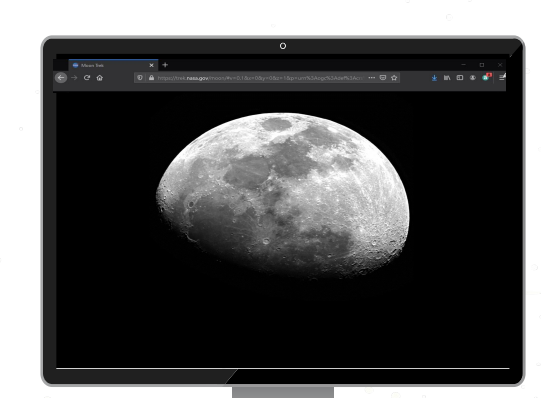

Nicolas

## Moon Trek Telescope | overview

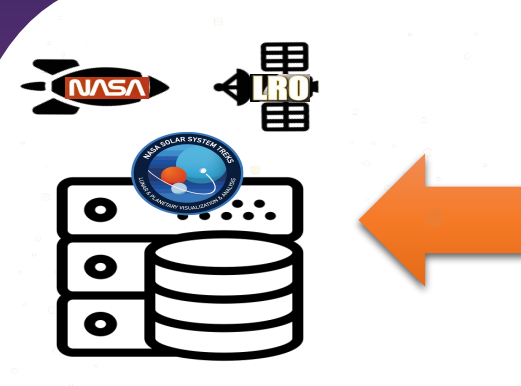

Nicolas

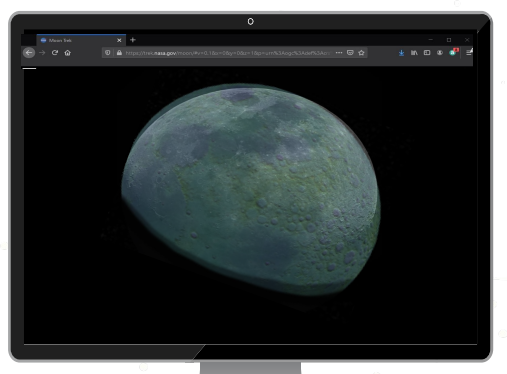

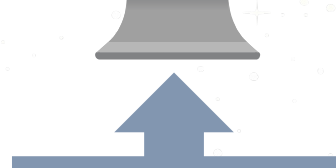

Feature: Image captured with user's telescope with elevation overlay

## Moon Trek Telescope | overview

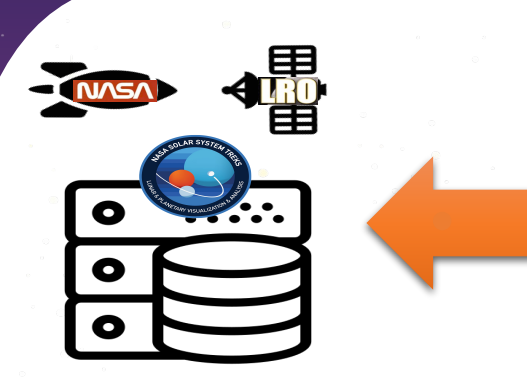

Nicolas

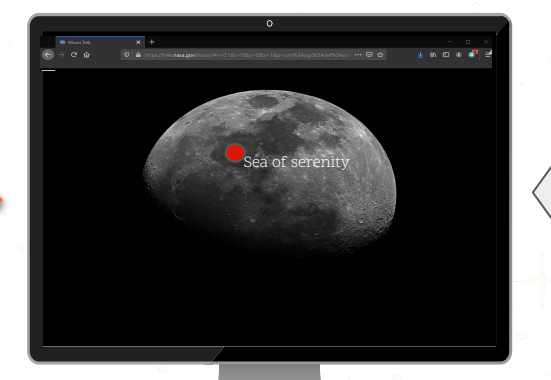

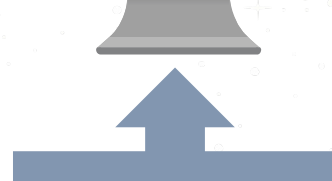

Feature: Image captured with user's telescope with annotation of .<br>craters, etc.

# Major requirements

Nicolas

#### Moon Trek Telescope | Major REQUIREMENTS

1. Route user's images to web app

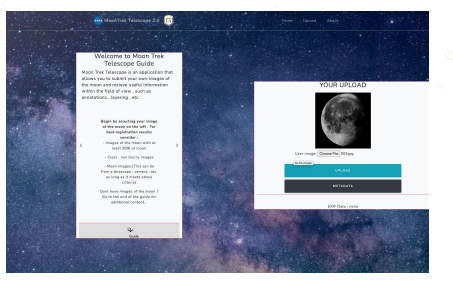

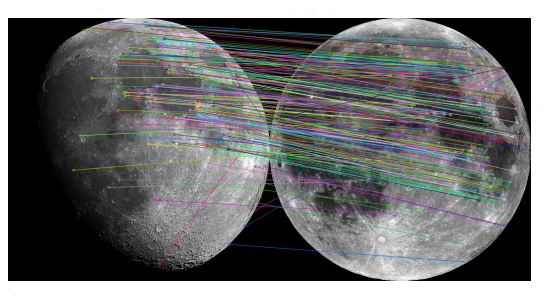

Nicolas

2. Register it to mosaic of the Moon

3. Annotate it with data

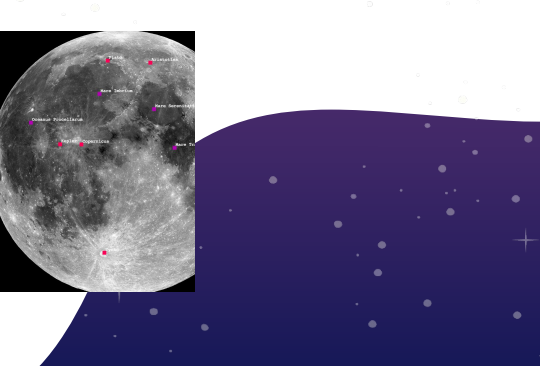

# Technologies

Dakota

## Technologies | Backend/server side

SQLite

# **OpenCV**

Dakota

Python

django

## Technologies | Front-end/client side

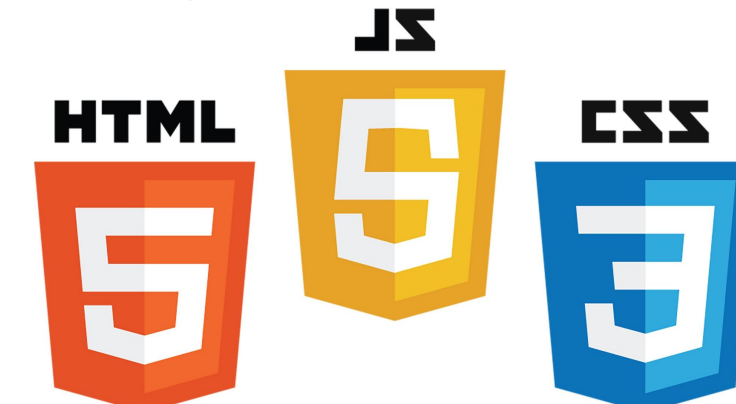

# three.js

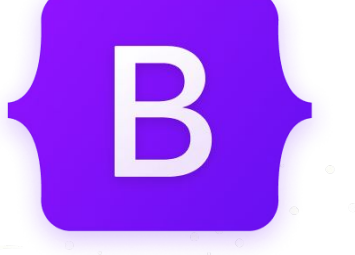

Dakota

# Approach

Alex

Image registration of source image to a reference image that correctly correlates with the Moon Trek Portal

## Moon Trek Telescope | Approach

 $\mathbb{L}^n$ 

#### Image Registration

Alex

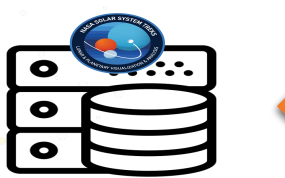

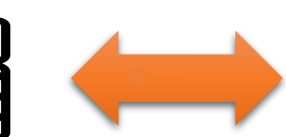

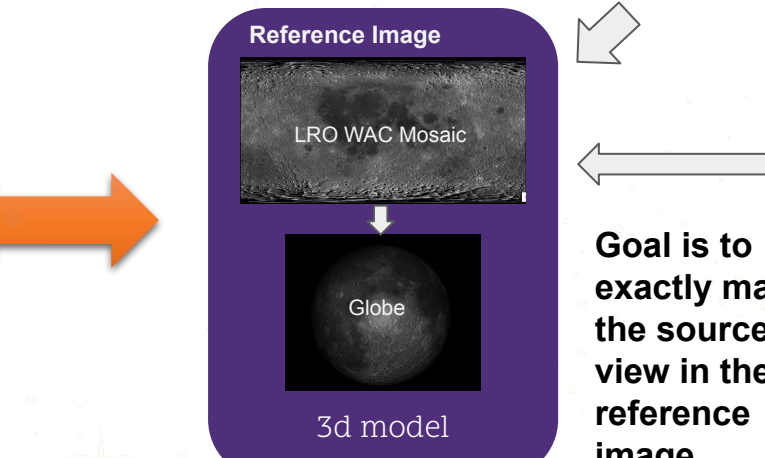

**exactly map the source view in the reference image .**

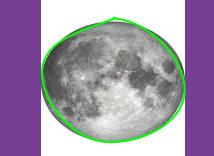

**Source Image**

OpenCv - Circle Detection

'time' and 'location' data

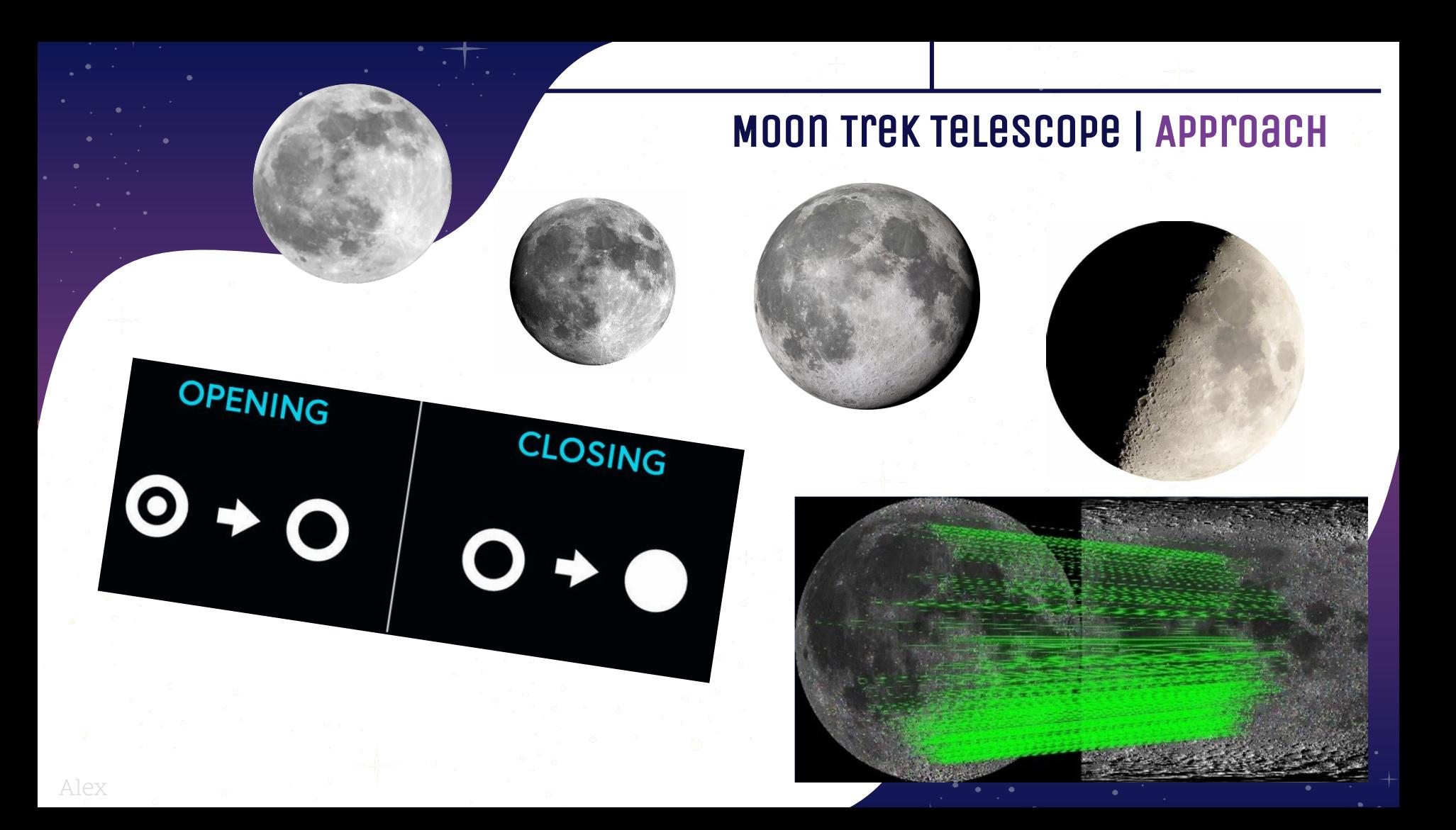

#### Moon Trek Telescope | Approach

#### Request

http://54.157.167.17:5000/nearest-point/earth/moon/-118.173225/34.195109/2020-10-07T01:10:45

#### **Response**

"observer": "earth", "target": "moon", "altitude\_km": 1737.4, "longitude": -4.551454259598997,

#### **Request**

http://54.157.167.17:5000/lat-to-rect/moon/earth/0/0/2019-10-07T01:10:45

#### **Response**

Alex

"origin": "EARTH", "units": "km", "positions": { "moon":  $\{$ "x": -12282.268170093246, "y": -368872.8597873927, "z": -147150.61159076623

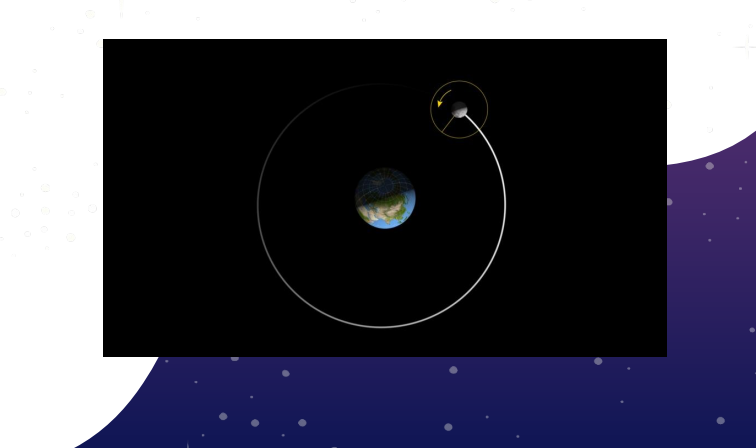

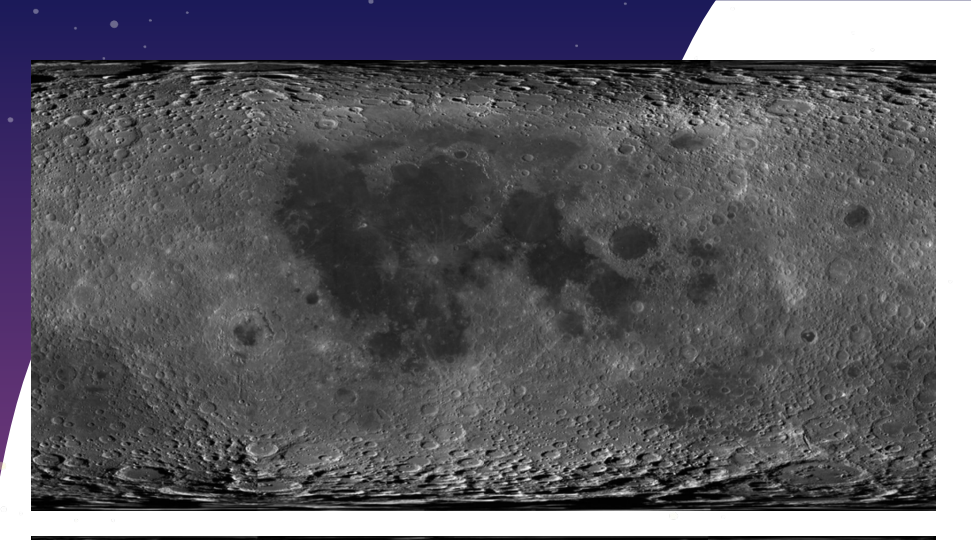

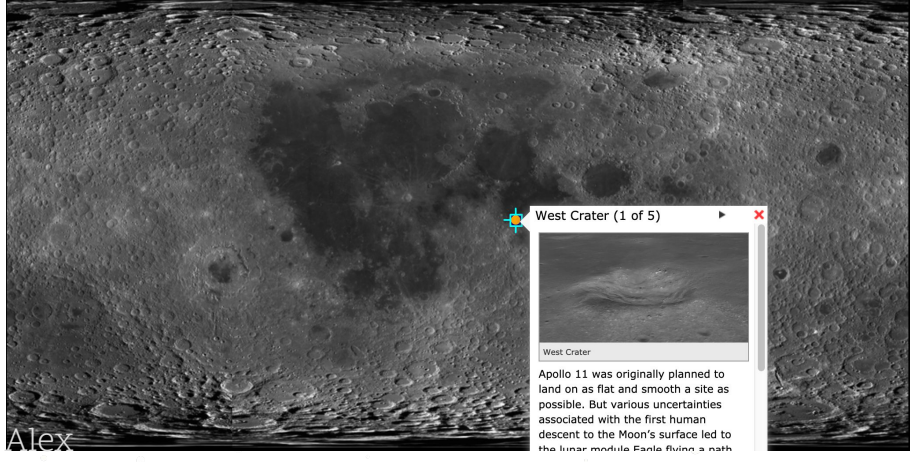

#### Moon Trek Telescope | Approach

- Determine what is moon in source image
- Perform morphological transformations on source image
- Register source image with reference image
- Produce faithful longitude/latitude coordinates for source image
- Apply data layers to source image

# Challenges/Solutions

Jacob

## Challenges/solutions | circle detection

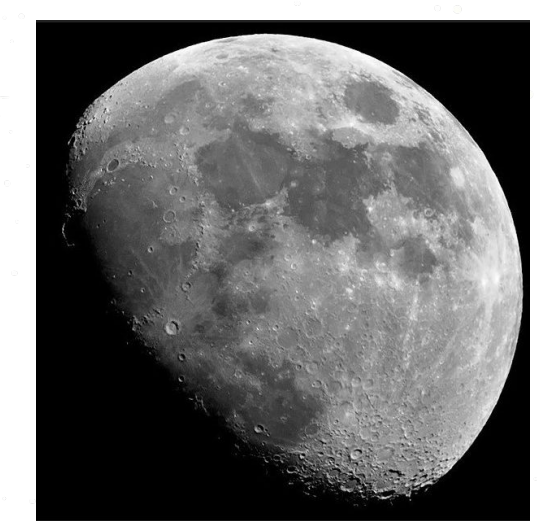

- OpenCV HoughCircles()
- Accuracy

Jacob

Optimization

#### Circle Detection Challenges

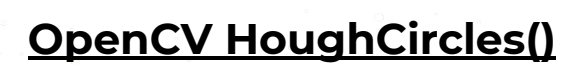

- **image:** image for circle detection
- **● detection method:** HOUGH\_GRADIENT method for circle detection
- **dp:** inverse ratio of resolution
- **min\_dist:** minimum distance between detected centers
- **param\_1:** Upper threshold for the internal canny edge detector
- **param\_2:** Threshold for center detection
- **min\_radius:** (unused) Minimum radius to be detected
- **max\_radius:** (unused) Maximum radius to be detected

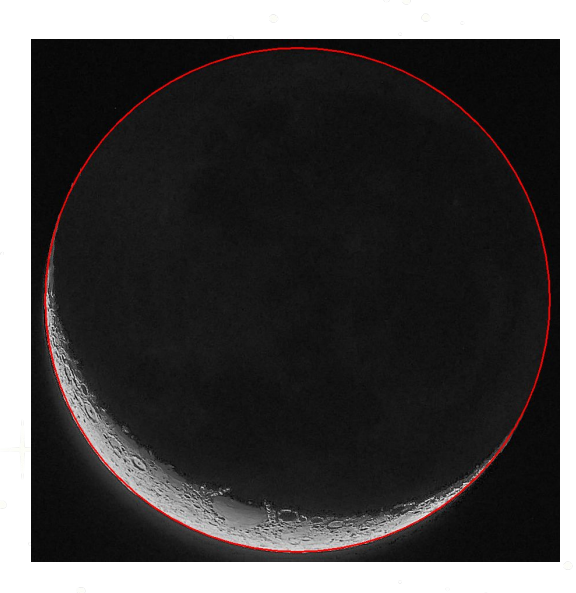

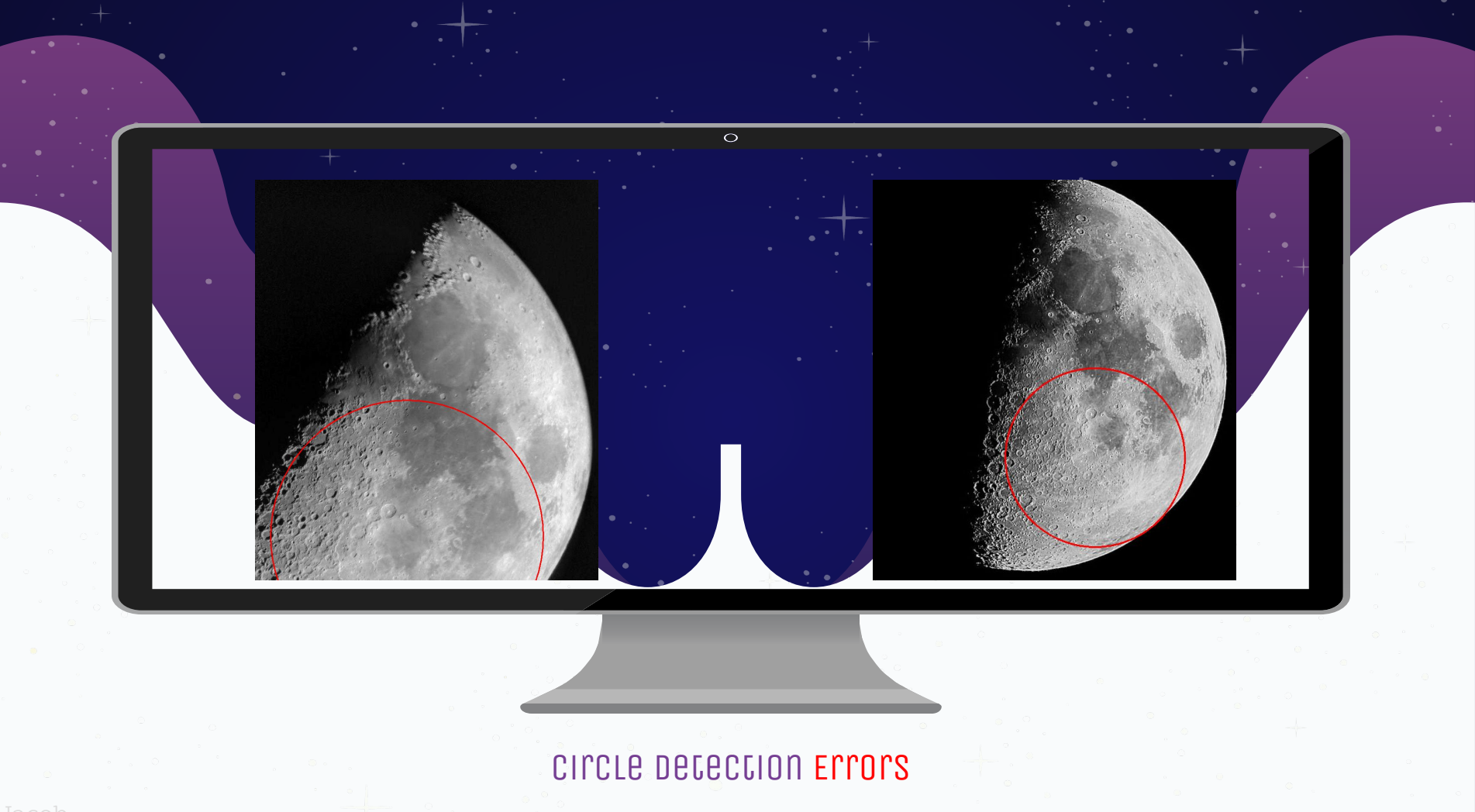

#### Circle Detection SUCCESSES

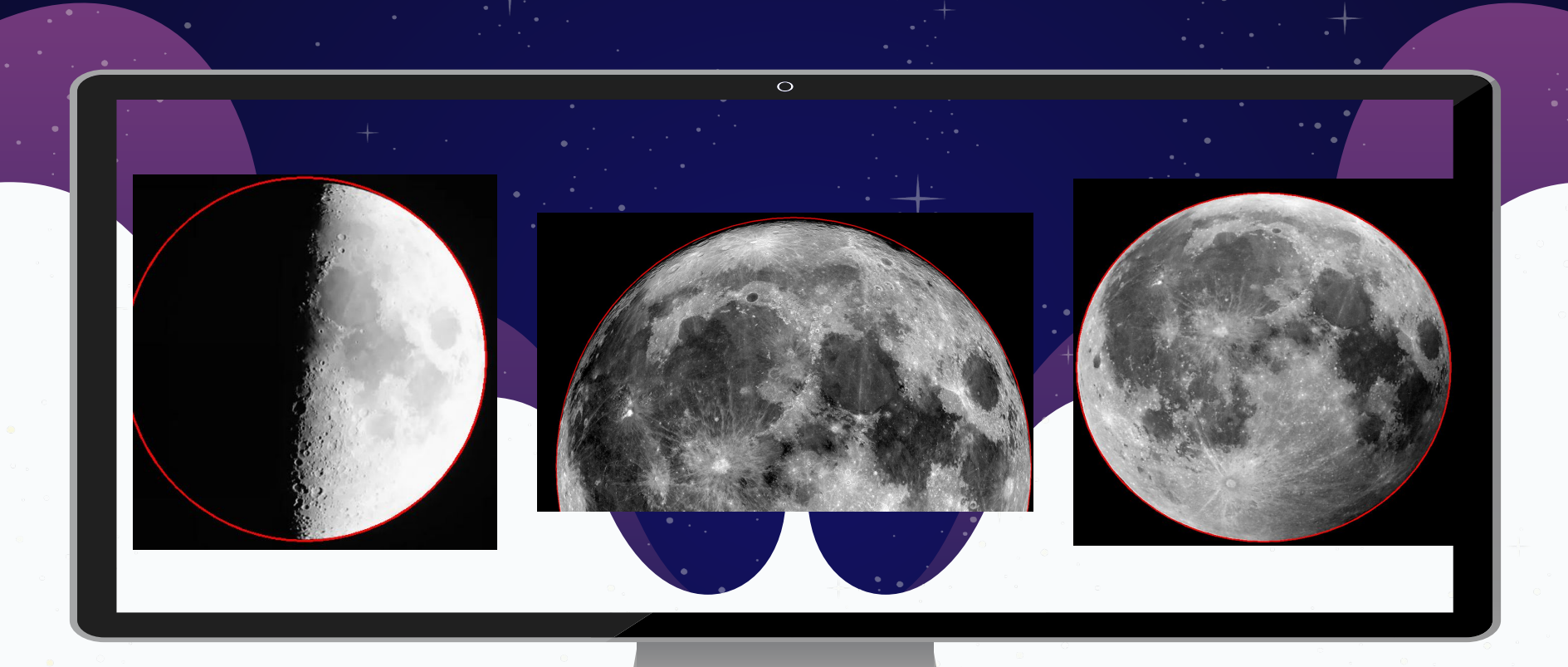

#### Circle Detection Challenges

#### **Optimization**

- Experimented with parameter values to increase accuracy
- Successful in decreasing runtime

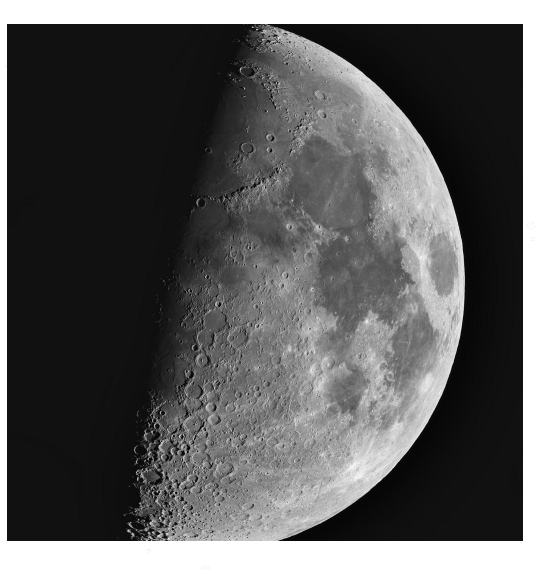

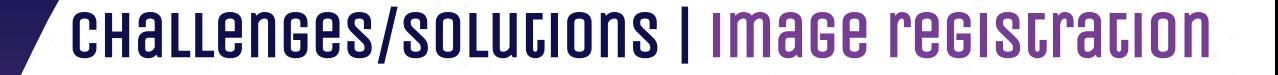

Image registration is an image processing technique which transforming different set of data ( multiple photographs, data from different sensors, times, depths, or viewpoints) into one coordinate system.

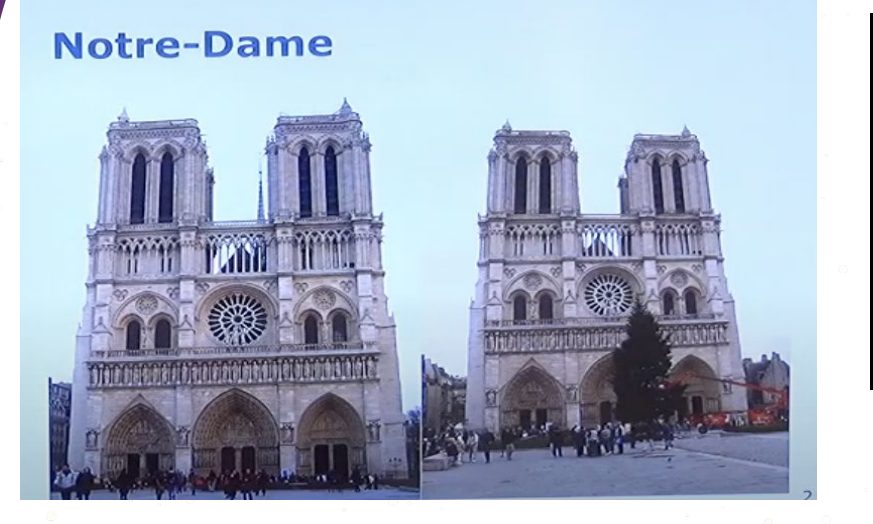

Elvira

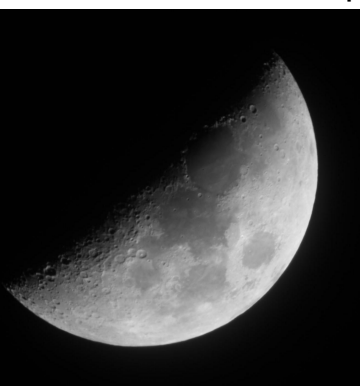

User image

#### Example of data:

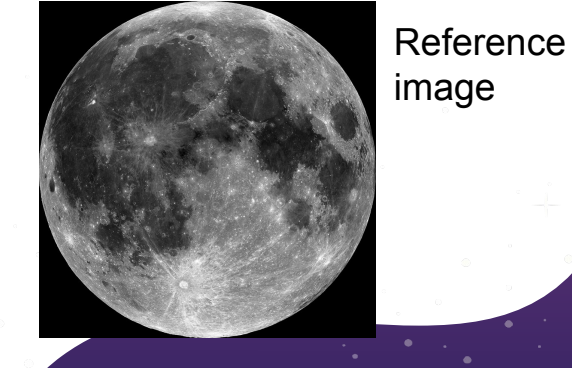

#### Image registration |opencv(computer vision)

Sample of 108 images and our challenges :

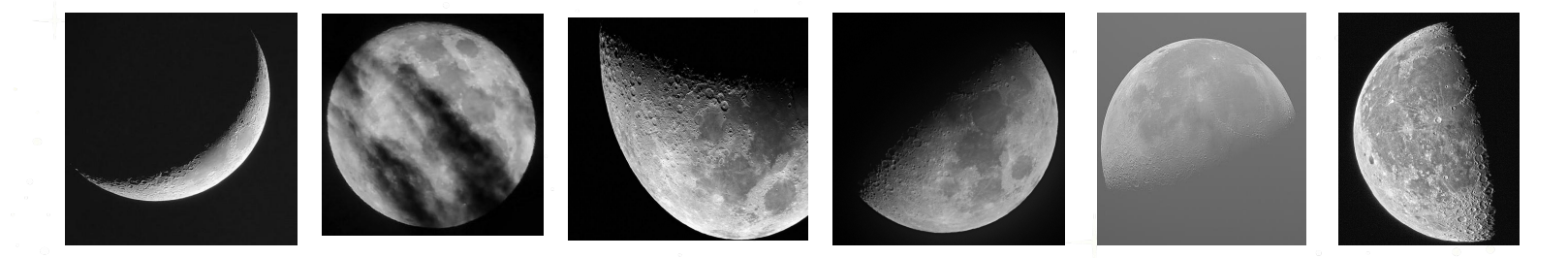

- ORB (Oriented FAST and Rotated BRIEF)
- SIFT (Scale Invariant Feature Transform)
- **BRISK (Binary Robust Invariant Scalable Keypoints)**
- SURF (Speeded-up Robust Features)

Elvira

**General stages of automatic image registration:**

Feature detection and description

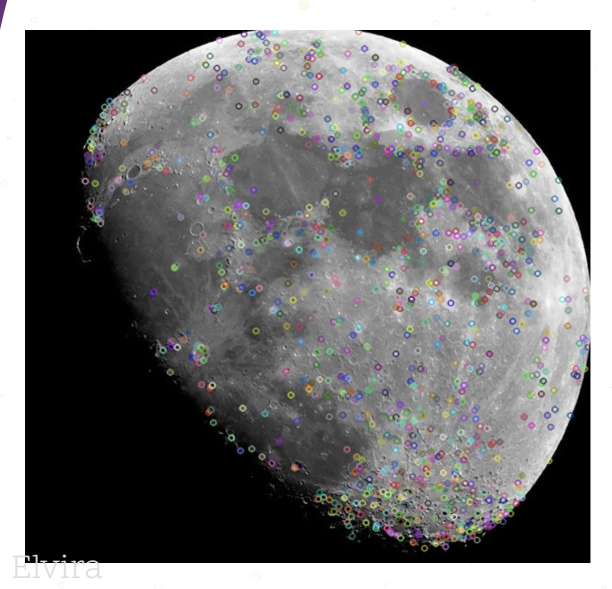

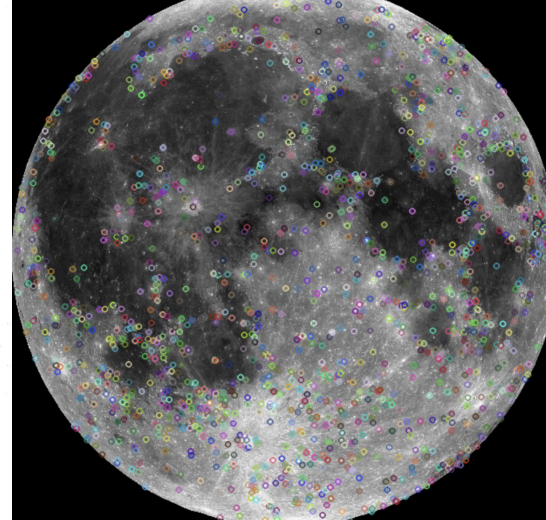

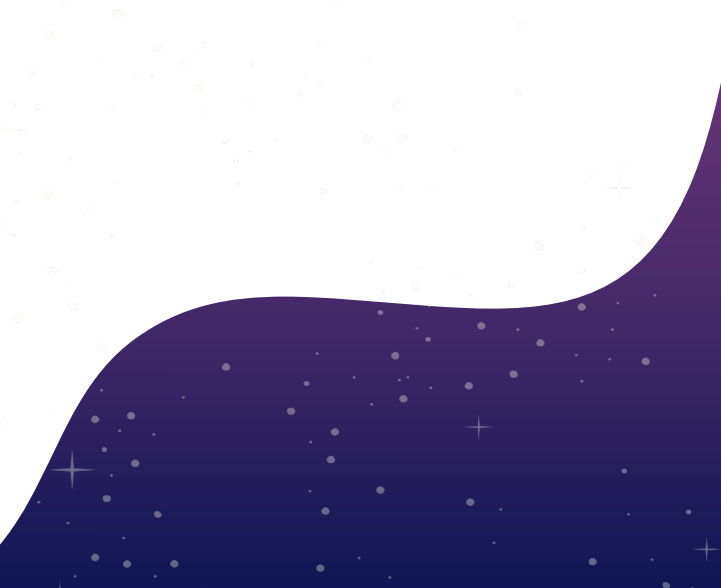

**Feature matching** 

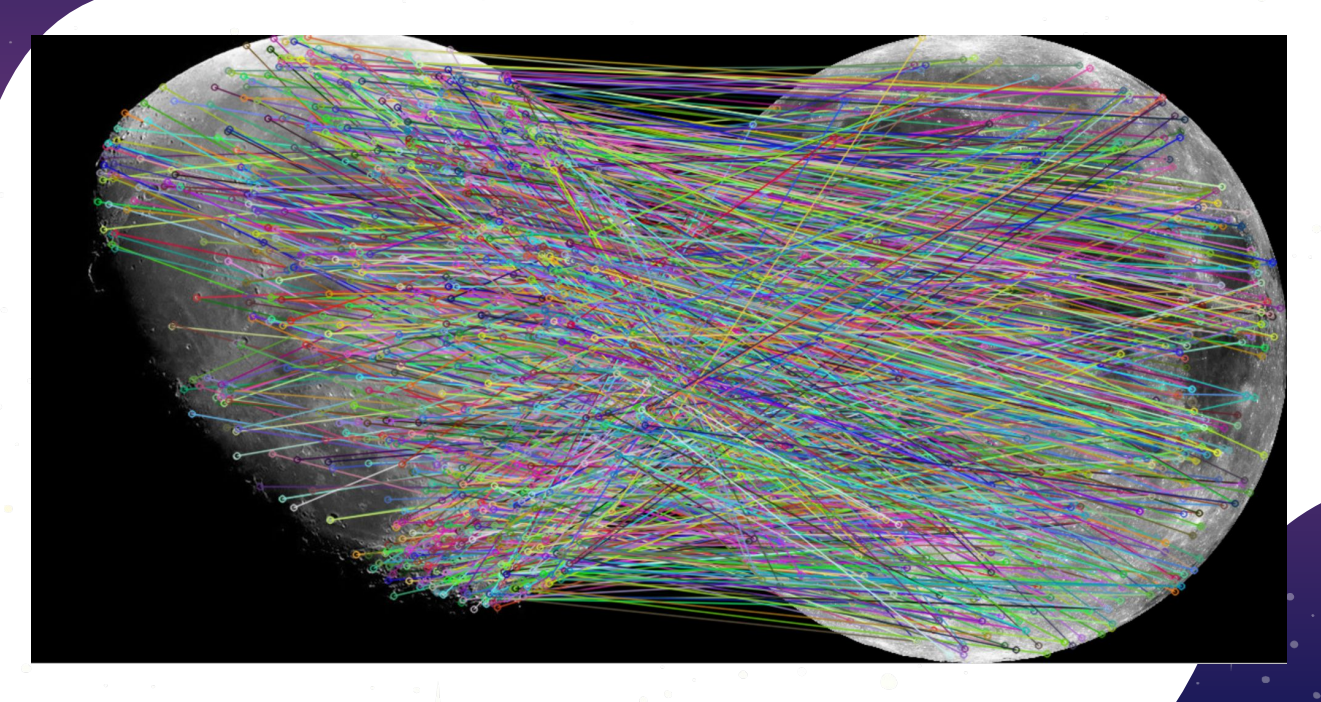

Elvira

Outlier rejection(The RANSAC - Random Sample Consensus)

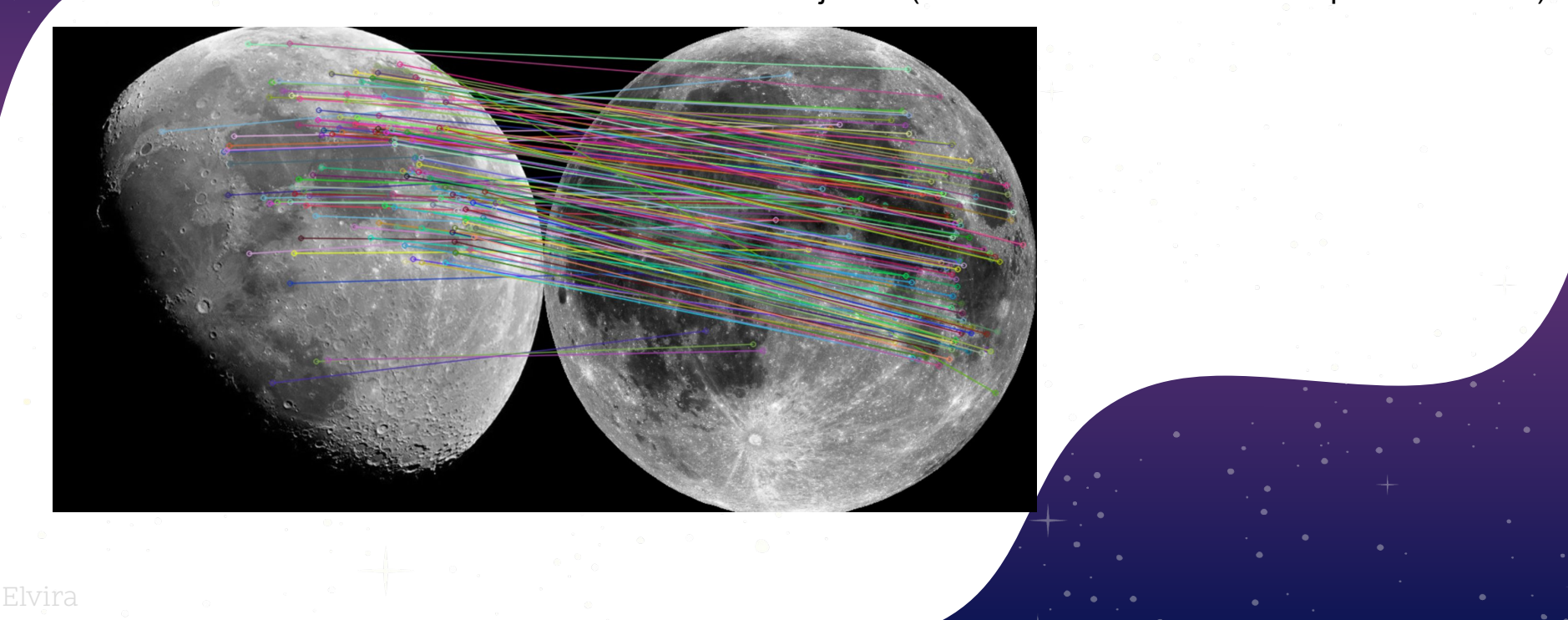

Elvira

- Derivation of transformation function
- Image reconstruction

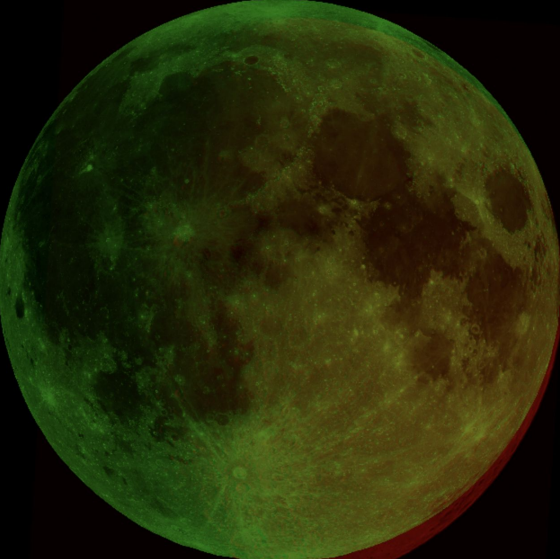

**Results:**  About 30 % images failed

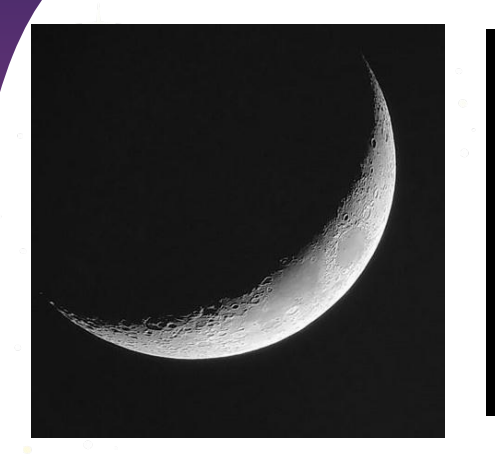

Elvira

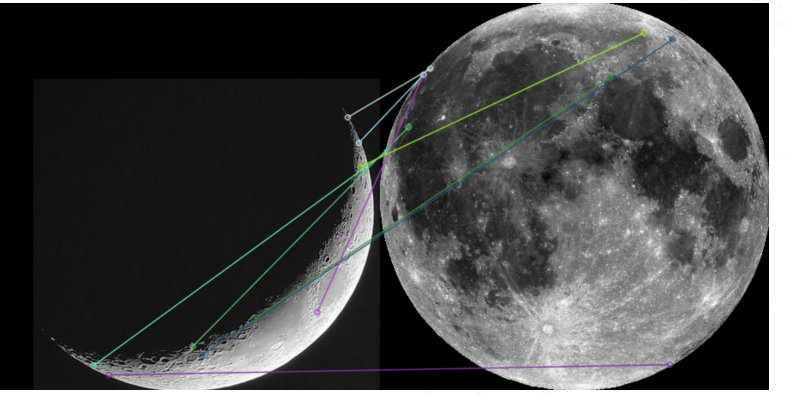

About 70% successful image registration

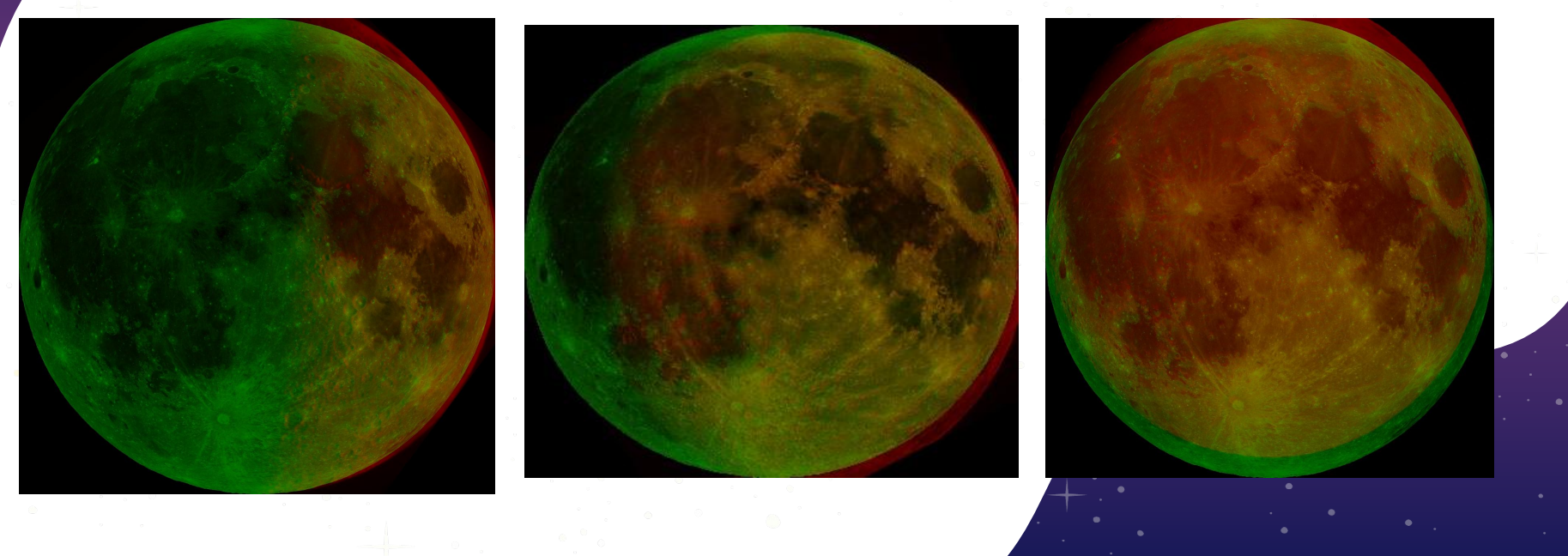

#### challenges/solutions | 3d model purpose

- Match telescope view with 3D model
- To help calculate nearest point of what's visible through telescope
- Important for image registration

### challenges/solutions | 3d model challenges

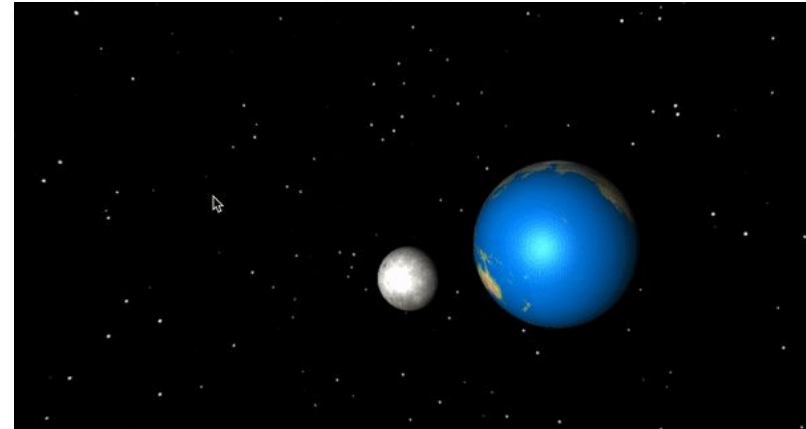

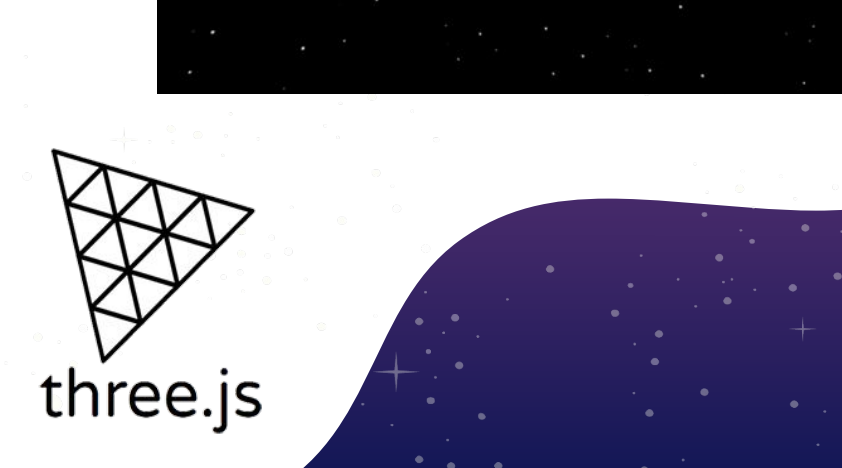

- Original 3D model plans
	- Lunar phase : Shape of the Moon due to sunlight
- Three.js
	- New language
	- Complex understanding

#### challenges/solutions | 3d model changes

- Suitable substitute for the 3D model
- Use of existing image of the Moon called the Globe LRO REF
- New 3D model with user experience

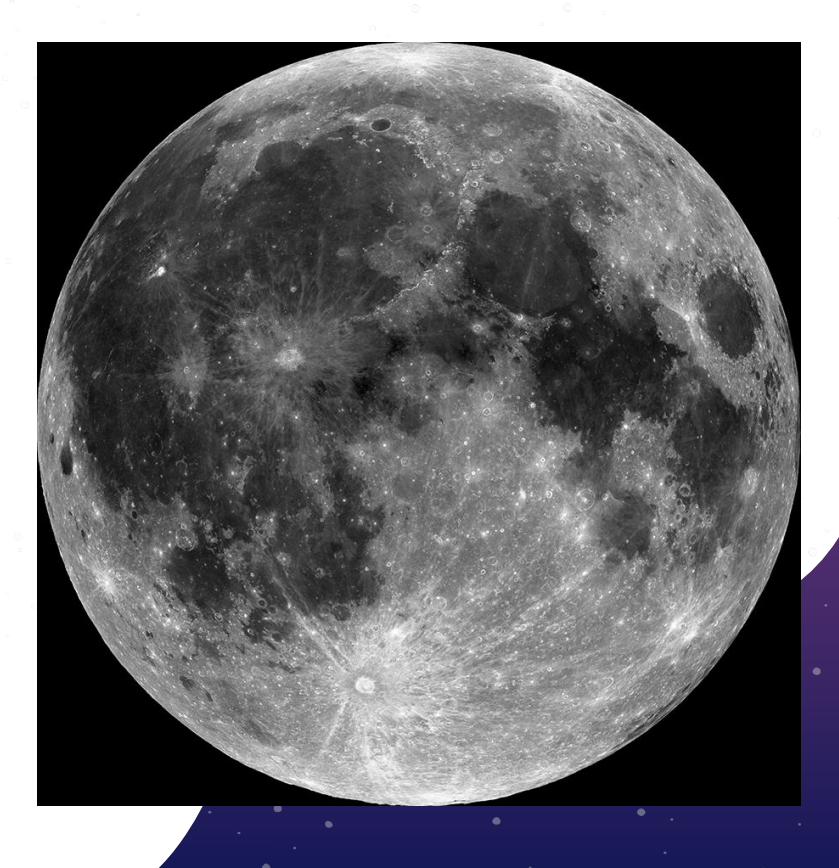

## challenges/solutions | 3D Model Fly To

- Points on sphere
- For accuracy
- Original function
	- New function.

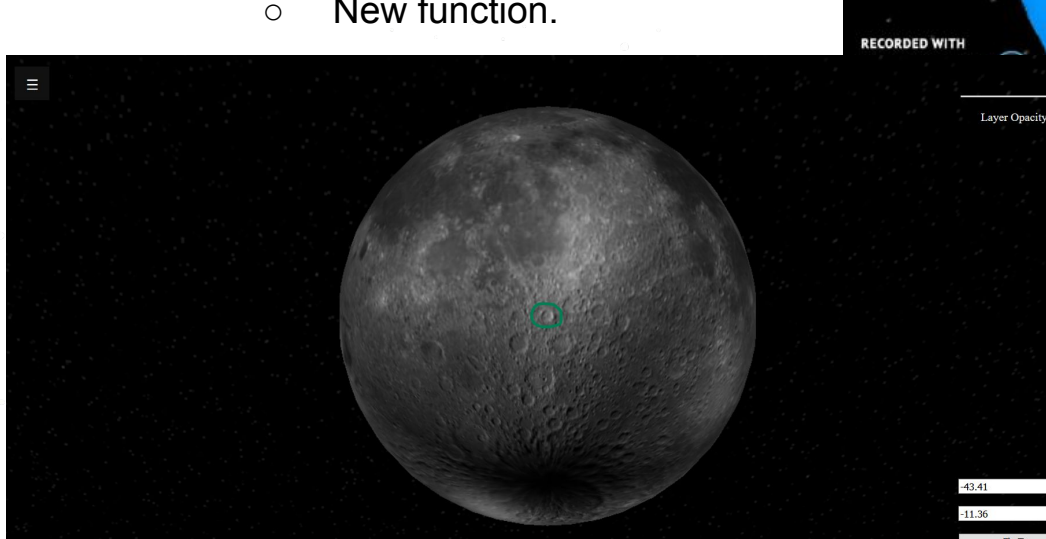

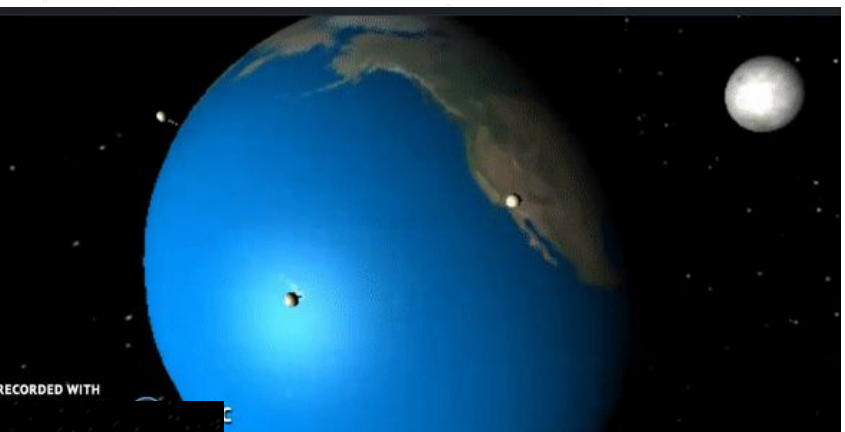

#### challenges/solutions | 3D Model layers

Laver Onacity

 $-43.41$ 

- Adding annotations
- User Interaction
- Implementation with OpenLayers
	- With Threejs

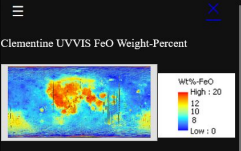

#### Click Above Image To Add Data Laver

Clementine UVVIS derived mineral and optical maturity maps. These datasets were generated from the UVVIS mosaics warped to the ULCN2005 control network. For more information on how the data set was derived, please see: Lucey, P.G., Blewett, D.T., Taylor, G.J., Hawke, B.R., 2000. Imaging of lunar surface maturity. J. Geophys. Res 105, 20377-20386. Lucey, P. G., G. J. Taylor, and Malaret, 1995, Abundance and distribution of iron on the Moon. Science, vol. 268, p. 1150-1153 Lucey, P. G., D. T. Blewett, and B. R. Hawke, 1997. Manning the FeO and TiO2 content of

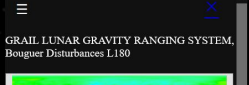

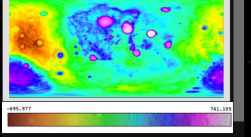

#### Click Above Image To Add Data Layer

This data product is a map of the Bouguer disturbances (in mGal) of the lunar gravity field at a resolution of 16 pix/deg by 16 pix/deg. It is based on a GRAIL gravity field of the Moon produced by VASA GSFC called GRGM1200A. GRGM1200A is a degree and order 1200 spherical harmonic model, which includes the entire mission of GRAIL tracking data. The LOLA topography, expressed in the Princinal Axes frame, was used to remove the contribution of the lunar relief (assuming a constant lensity of 2500 kg/m3). The Bouguer disturbances are expanded in the spatial domain up to degree and order 180. Some details describing this model are: The spherical harmonic coefficients are fully Gerard

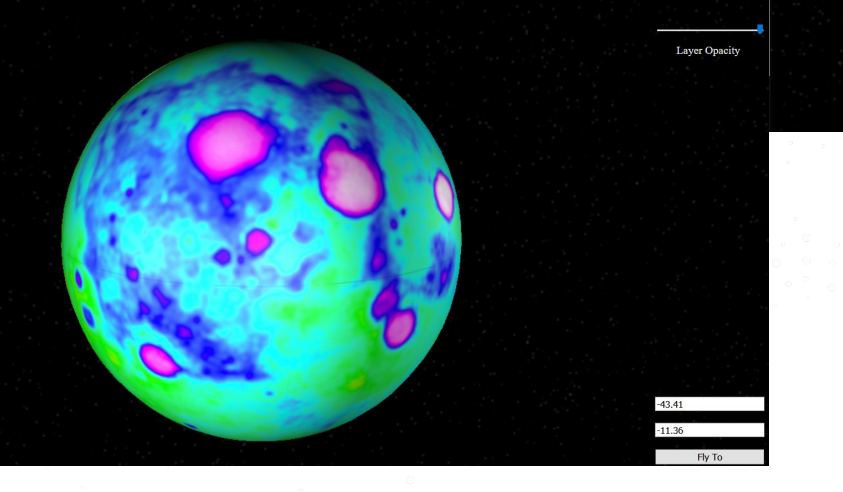

#### challenges/solutions | 3D Model opacity

Layer Opacit

 $-43.41$ 

 $-11.36$ Fly To

- A way to check the annotation
- Level can be designated
- Implementation in OpenLayer

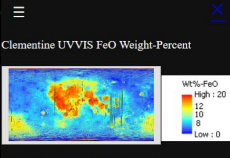

#### Click Above Image To Add Data Layer

Clementine UVVIS derived mineral and optical maturity maps. These datasets were generated fron the UVVIS mosaics warped to the ULCN2005 ontrol network. For more information on how the ta set was derived, please see: Lucey, P.G., Blewett, D.T., Taylor, G.J., Hawke, B.R., 2000. Imaging of lunar surface maturity. J. Geophys. Res 105, 20377-20386. Lucey, P. G., G. J. Taylor, and E. Malaret, 1995, Abundance and distribution of iron on the Moon. Science, vol. 268, p. 1150-1153

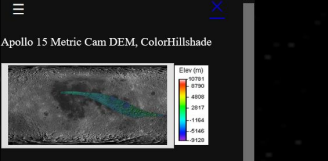

#### Click Above Image To Add Data Layer

The Apollo 15 DEM color-shade is generated using the colormap and hillshade functions in Vision Vorkbench for the DEM files. The min and max values of the colormap(legend.png)correspond to the range [-8499, 10208 in meters relative to the verage moon radius of 1737.4km. The DEM olorshade values are stored as 8-bit signed intege at 14.8m/pixel resolution. These DEM colorshade files were generated using the Vision Workbench library: a software tool produced by the NASA Ames Intelligent Robotics Group(IRG)for automated processing of stereo imagery.

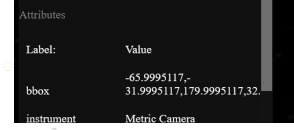

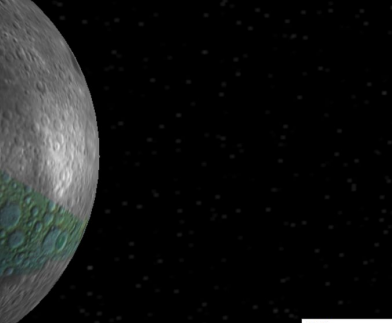

**Laver Opacity** 

### challenges/solutions | New Interface

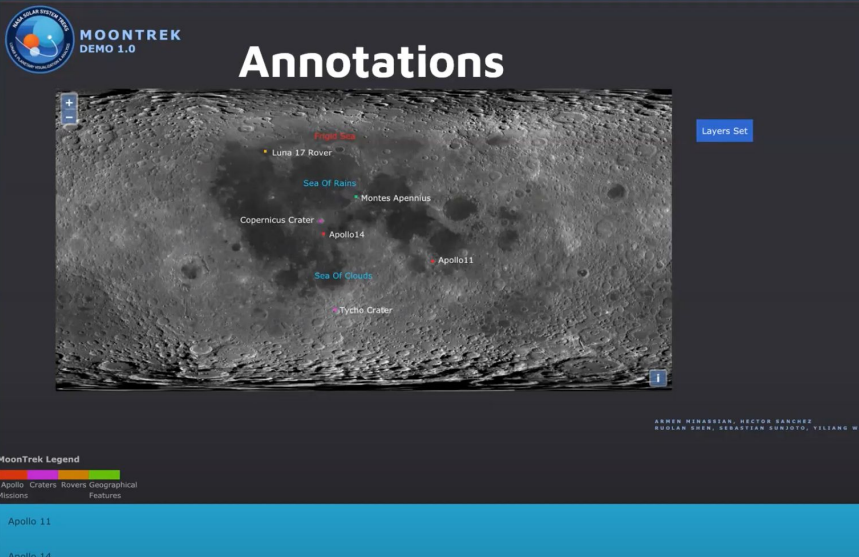

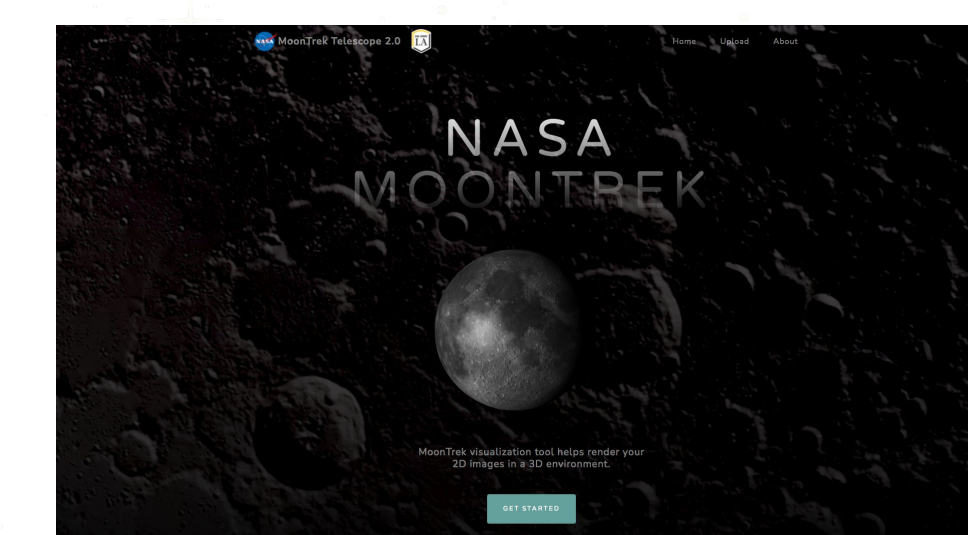

OLD: not straightforward, What do you do to begin?

Pavit

NEW: More intuitive Cleaner Sleeker

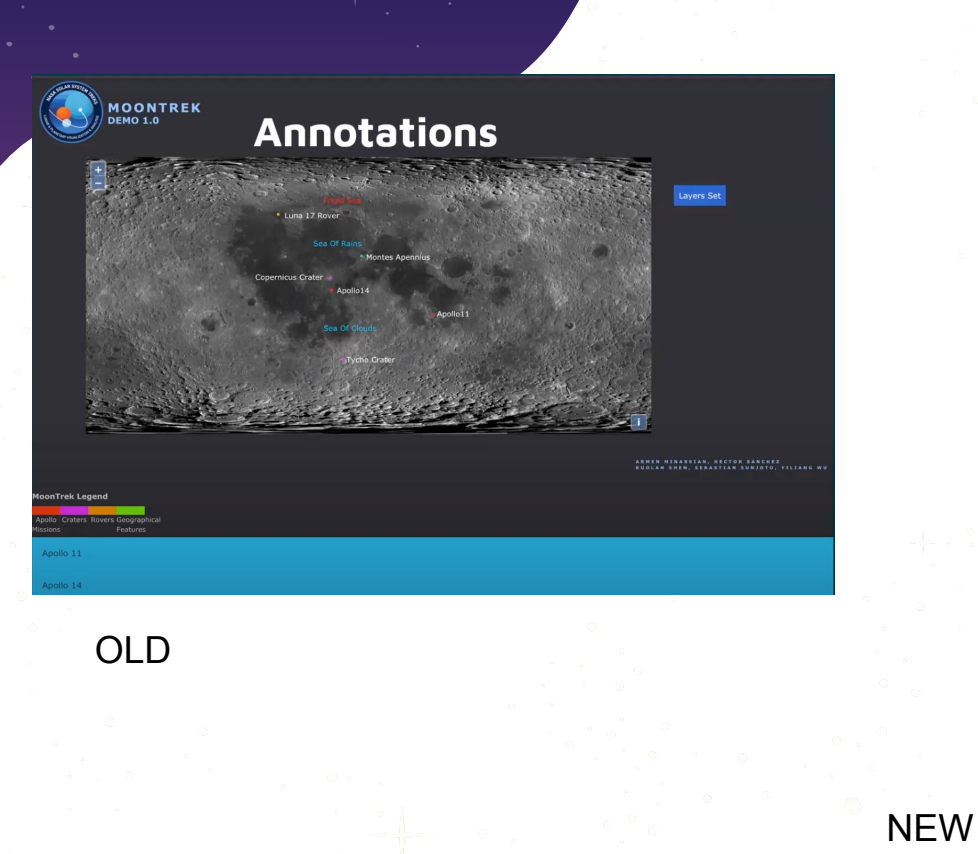

## ui | Registration & Annotations

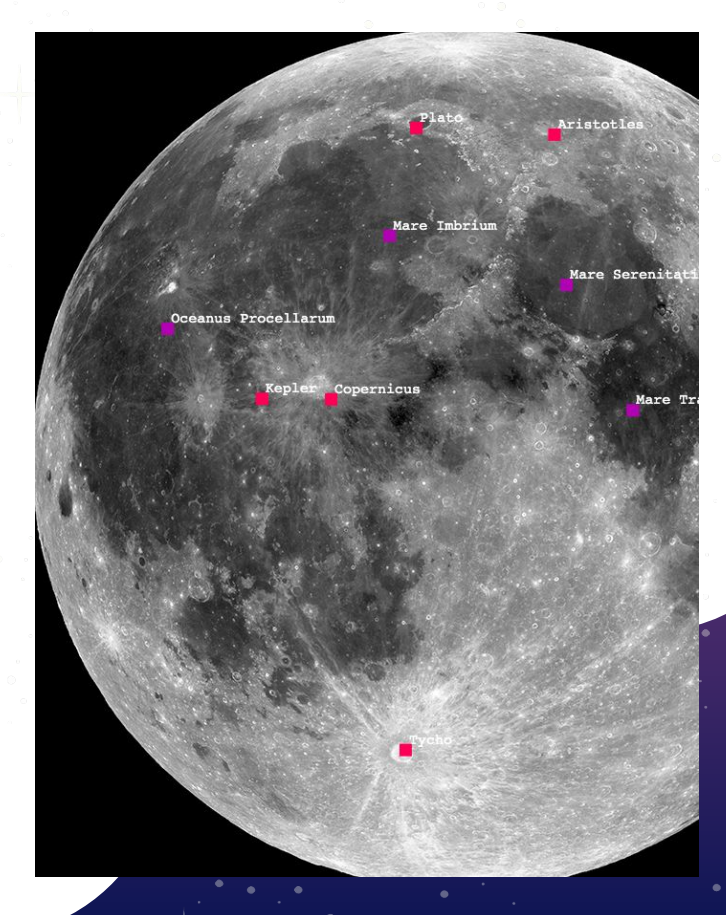

Pavit

#### **Welcome to Moon Trek Telescope Guide**

Moon Trek Telescope is an application that allows you to submit your own images of the moon and recieve useful information within the field of view, such as annotations, layering, etc.

> Begin by selecting your image of the moon on the left. For best registration results consider: - Images of the moon with at least 30% of moon

 $\mathcal{L}$ 

- Clear, non blurry images

- Moon images (This can be from a telescope, camera, etc. as long as it meets above criteria)

Dont have images of the moon? Go to the end of the guide for additional content...

 $\mathbf Q$ 

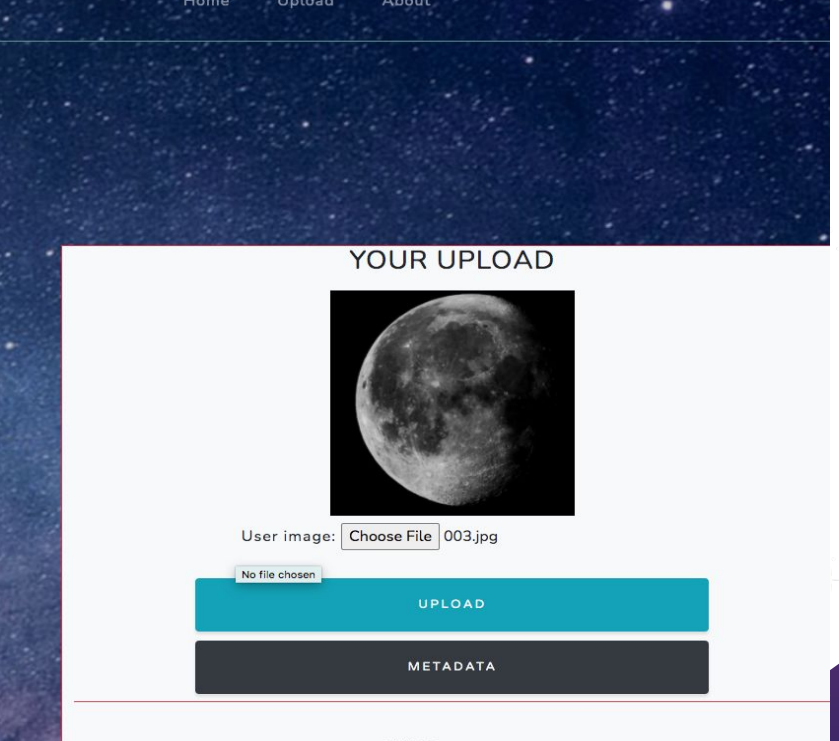

EXIF Data : none

Guide

Albert

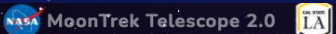

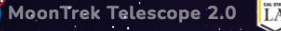

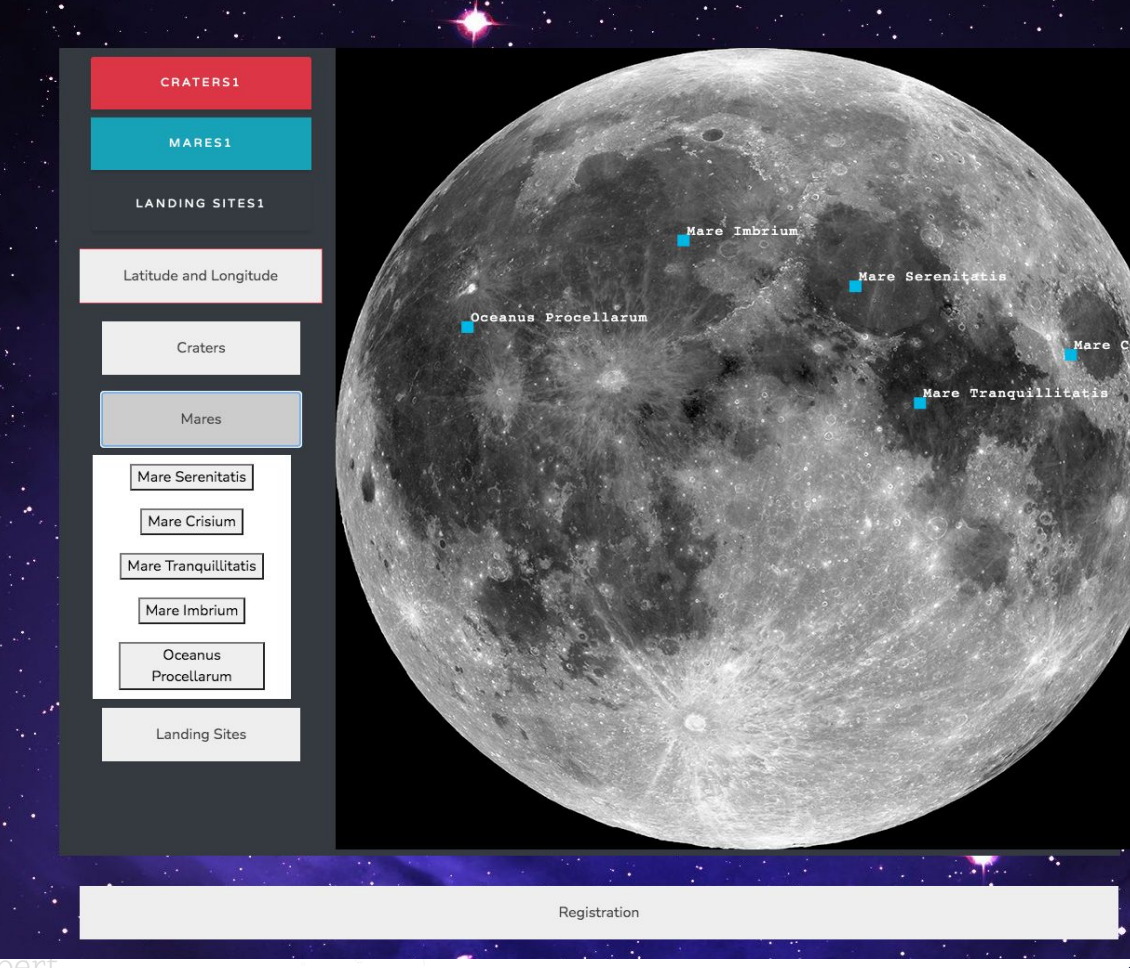

Home

Upload.

About

Mare Crisiu .

 $\bullet_\star$ 

- **Craters**
- **Landing Sites**
- **Mares**
- Easy to Read Info
- **Annotated**

## challenges/solutions | User Interface

- Working with static images
- Simplified version

Albert

- Oriented towards a more casual user
- Moving away from a cluttered and complicated interface
- More interactive iteration of MoonTrek

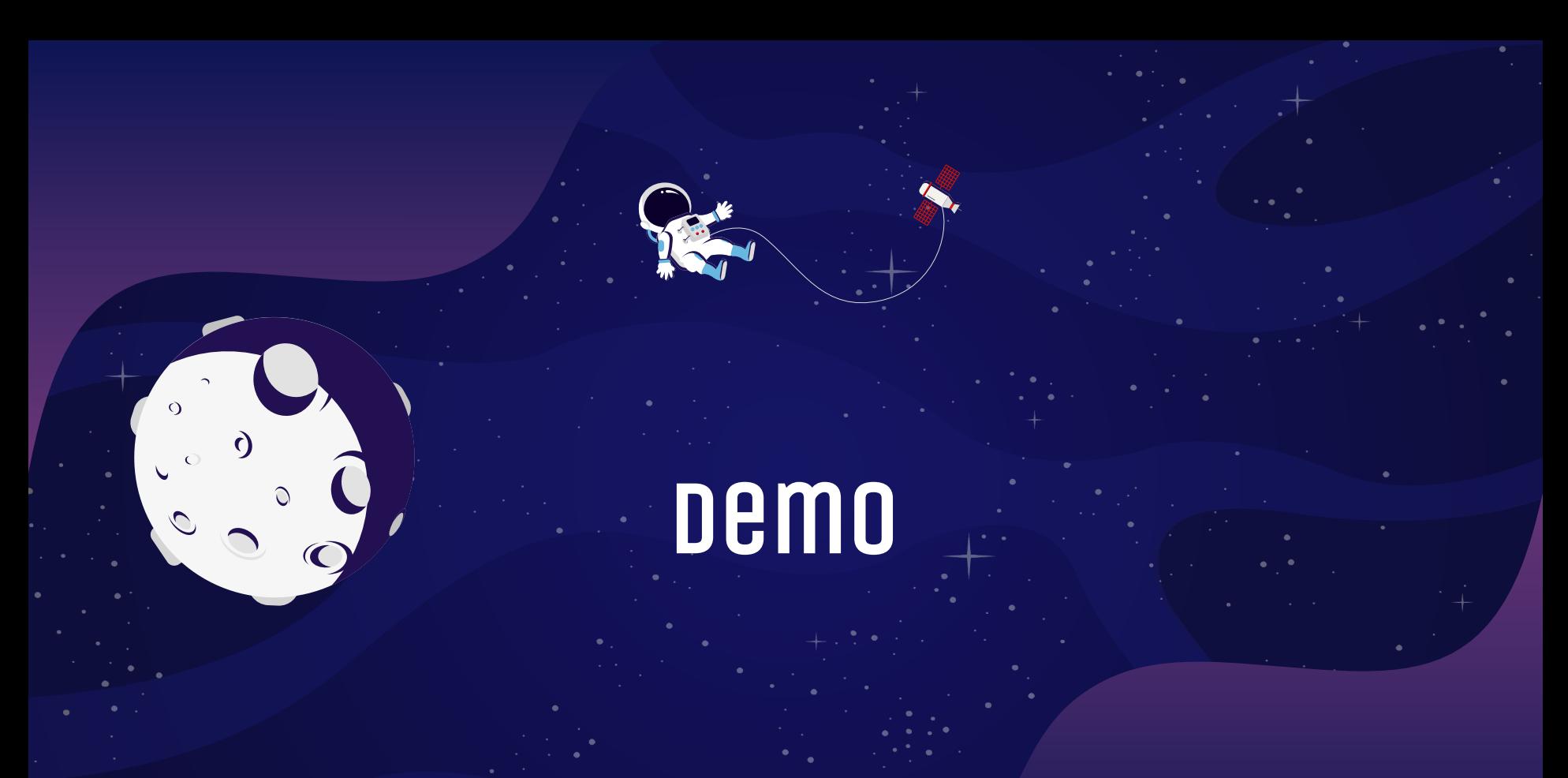

Nicolas